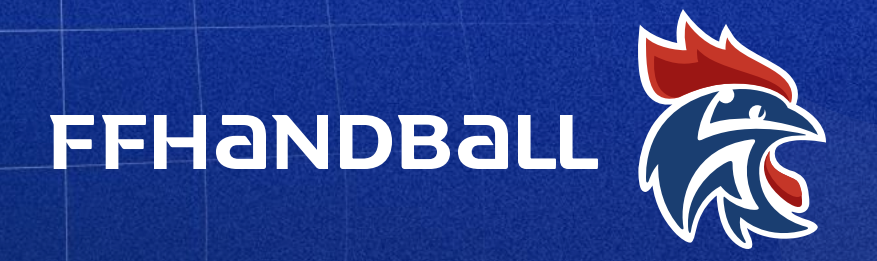

Fédération Française de Handball

## Création de QR Code pour les licences évènementielles

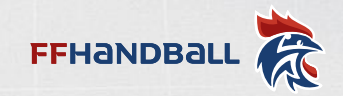

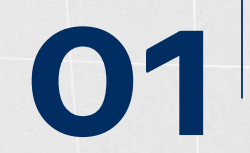

# FFHANDBALL<br>Étape 1 : Se connecter à office pour utiliser « Forms »

#### **INSTRUCTION**

Connexion avec votre adresse générique ffhandball.net, vous avez accès à la suite office dont « forms » qui vous permet de créer des formulaire en ligne

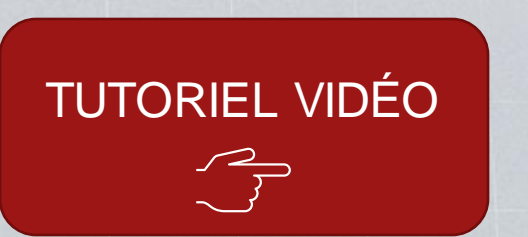

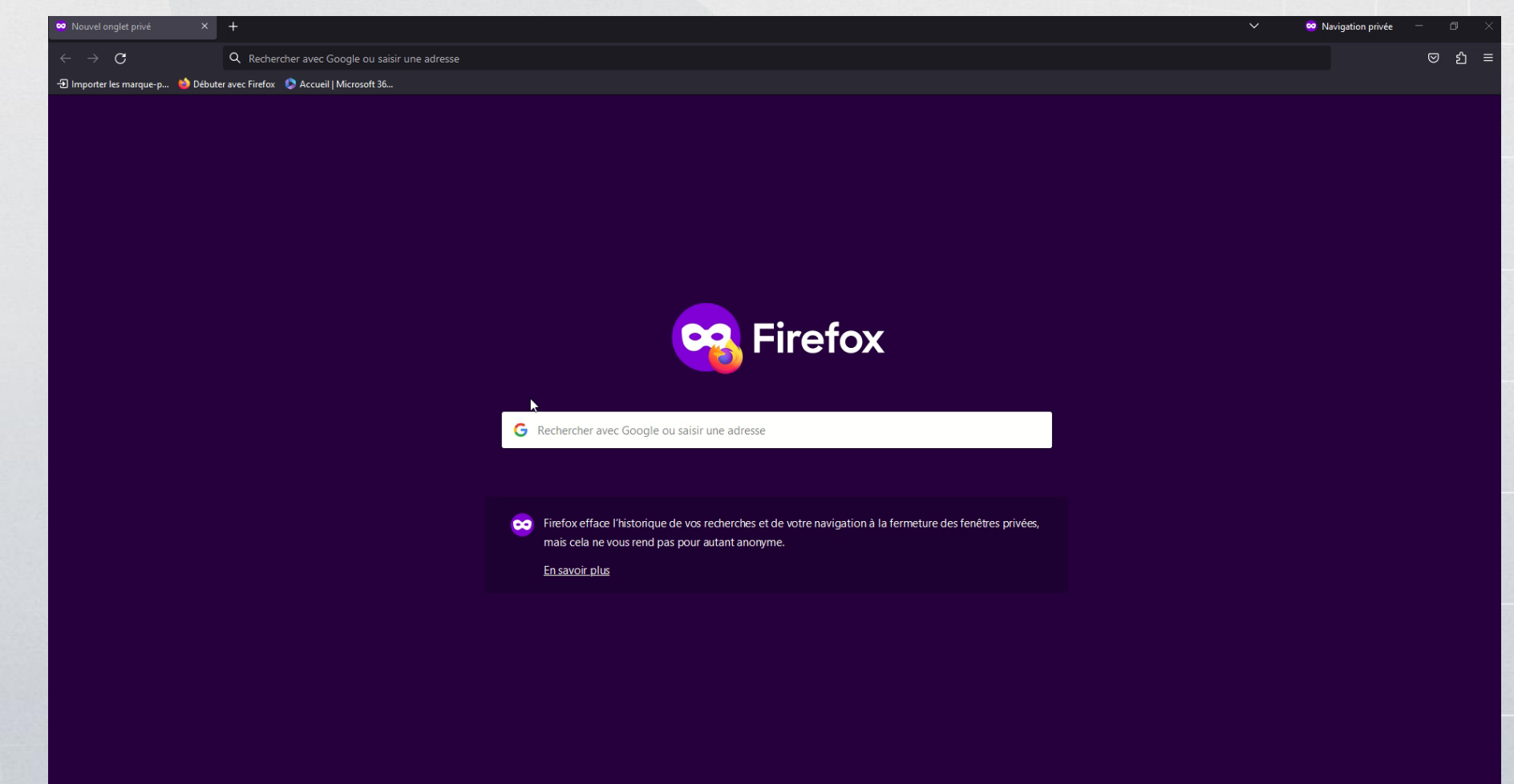

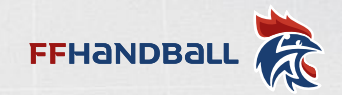

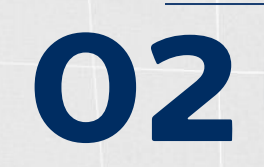

#### Étape 2 : Création d'un formulaire et génération du QR Code

#### **INSTRUCTION**

Créer un formulaire en ligne, avec des champs obligatoires:

- Genre
- Nom
- Prénom
- Date de naissance

Transformer le formulaire en QR Code

**TUTORIEL VIDÉO** 

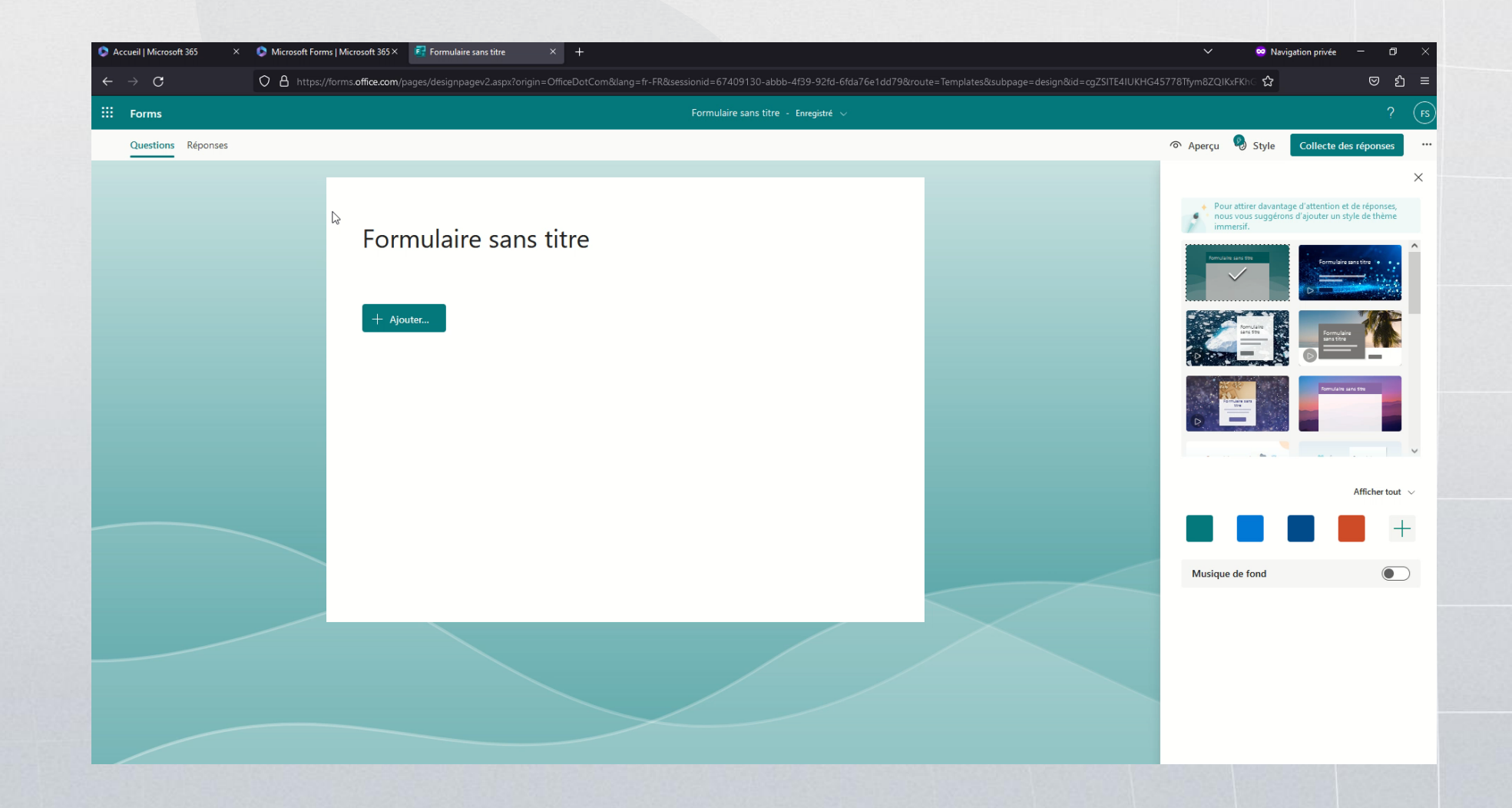

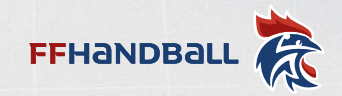

### FFHANDBALL  $\widehat{\mathbb{R}}$ <br>Étape 3-4 : Collecter les informations et import dans Gesthand

#### **INSTRUCTION**

Retourner sur votre formulaire

Télécharger les réponses sous le format **Excel** 

Importer le Excel sur votre évènement Gesthand (en respectant les champs obligatoire, voir modèle d'import)

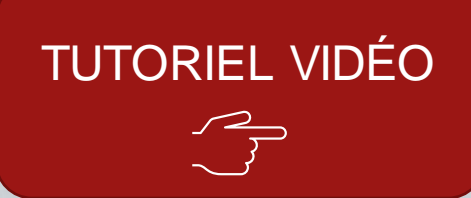

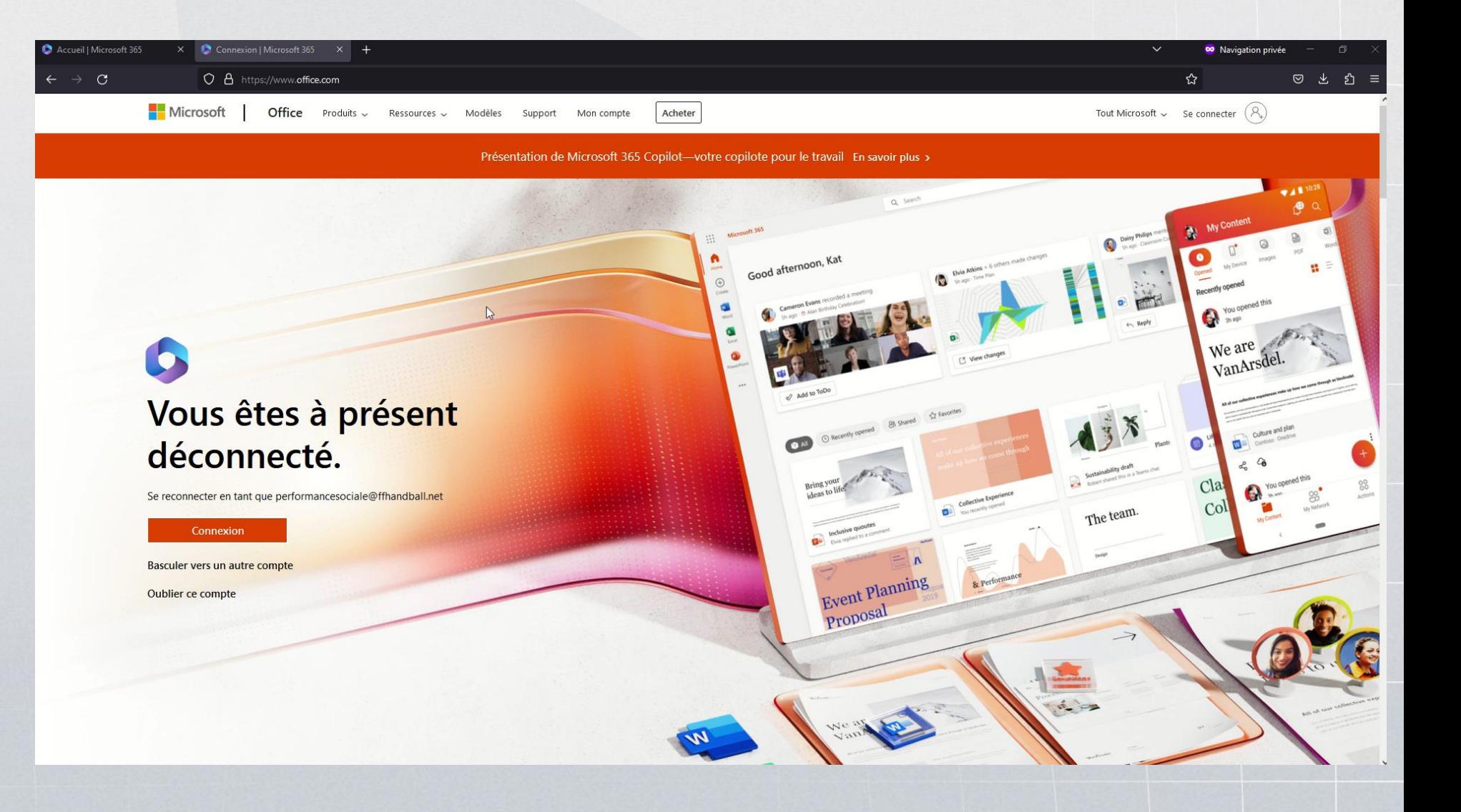

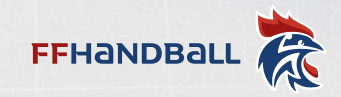

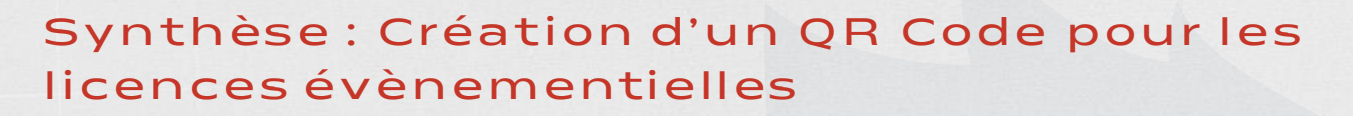

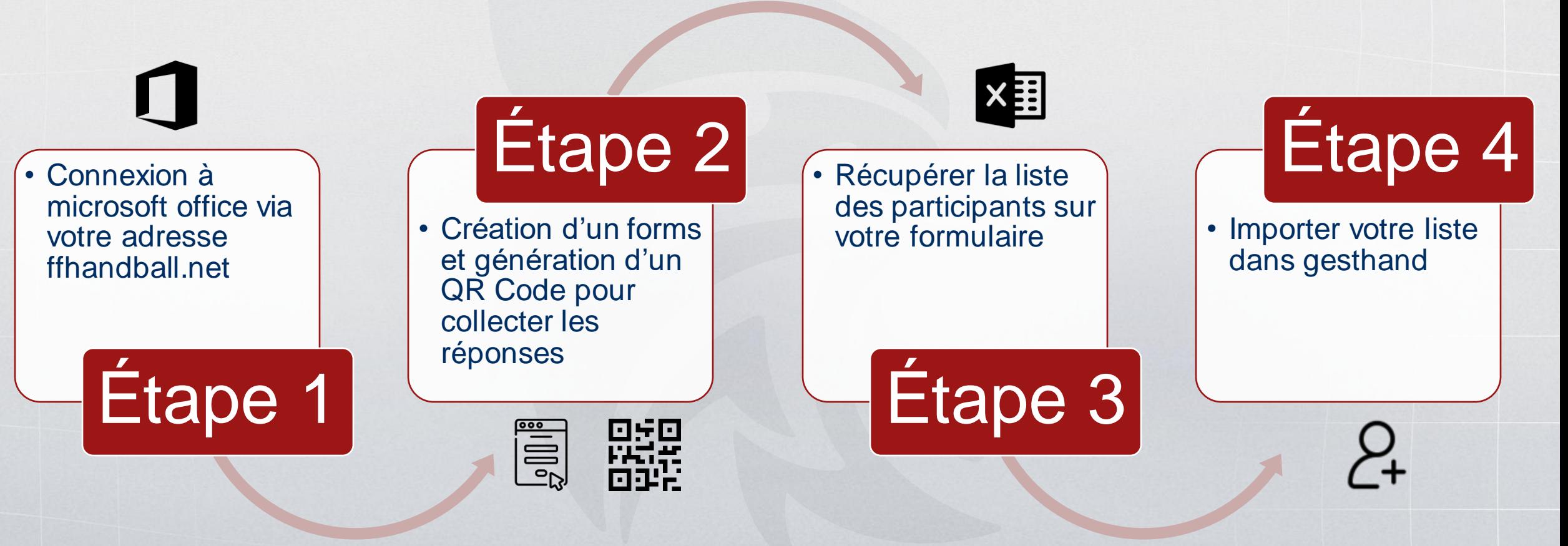

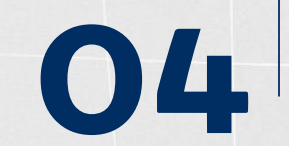

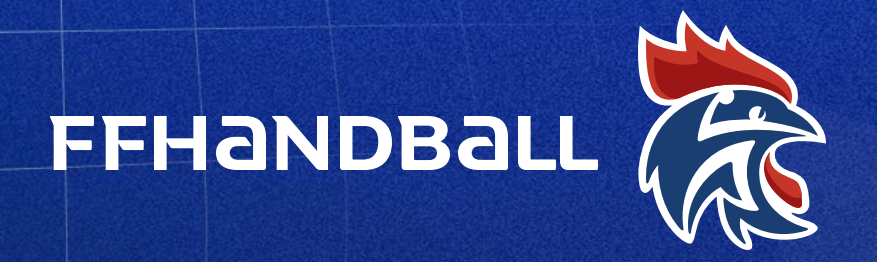

Fédération Française de Handball

# Merci d'avoir suivi ce tutoriel